# **Table of Contents**

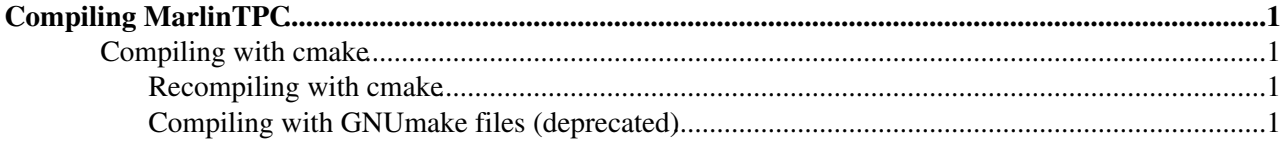

# <span id="page-1-0"></span>**Compiling MarlinTPC**

To compile MarlinTPC you need:

- $\bullet$  [LCIO](http://lcio.desy.de) $\bullet$
- [GEAR](http://ilcsoft.desy.de/gear) $\mathbb{F}$  (at least v00-09-pre2)
- [LCCD](http://ilcsoft.desy.de/lccd)<sup>™</sup>
- [CLHEP](http://cern.ch/clhep)<sup>&</sup> / [HepPDT](https://savannah.cern.ch/projects/heppdt/)
- $\bullet$  [GSL](http://www.gnu.org/software/gsl) $\bar{P}$
- [raida](http://ilcsoft.desy.de/portal/software_packages/raida)<sup>*n*</sup> (needs at least version v01-04, should also work with JAIDA/AIDAJNI.)
- [Marlin](http://ilcsoft.desy.de/marlin)<sup>®</sup> (at least version 00-09-08, compiled with GEAR, LCCD and CLHEP/HepPDT)
- Minuit2 $\vec{r}$  either stand alone or the version included in [ROOT](http://root.cern.ch/) $\vec{r}$
- [ROOT](http://root.cern.ch) $\mathcal{P}$  (this dependency will be removed once the required functionality is implemented in RAIDA)

Compiling with GNUmakefiles is not supported any more, the GNUmakefiles have been removed from the trunk. The v00-02-xx branch still supports GNUmakefiles, but this installation method is deprecated. Please use cmake.

### <span id="page-1-1"></span>**Compiling with cmake**

- 1. Go to the MarlinTPC root directory and create a directory named build. Change into this directory.
- 2. Run cmake to create the Makefiles

cmake -C /PATH/TO/YOUR/ILCSOFT/ILCSoft.cmake ..

/PATH/TO/YOUR/ILCSOFT is the path to your ilcsoft installation, for instance /usr/local/ilcsoft/v01-03 . There the cmake config file (ILCSoft.cmake) for ilcsoft is located and tells cmake all the required dependencies. Don't forget the two dots at the end of the command!

- 3. run make
- 4. set the MARLIN\_DLL variable. You need the Minuit2 and the MarlinTPC library. Minuit2 has to be loaded before [MarlinTPC](https://twiki.cern.ch/twiki/bin/view/ILCTPC/MarlinTPC). For instance in bash:

export MARLIN\_DLL="\$ROOTSYS/lib/libMinuit2.so:\$HOME/MarlinTPC/build/lib/libMarlinTPC.so"

In this case Minuit2 from ROOT is used and MarlinTPC is located in your home directory. You can omit the path if it is in your LD\_LIBRARY\_PATH

5. Run Marlin

/usr/local/ilcsoft/v01-03/Marlin/v00-09-10/bin/Marlin myStreeringFile.xml

#### <span id="page-1-2"></span>**Recompiling with cmake**

• Repeat the steps B. and C. . In case of problems remove the build directory and repeat A. through C.

It is convenient to put /PATH/TO/MARLIN/bin and /PATH/TO/LCIO/bin to your \$PATH shell variable and to set the \$PATH and \$MARLIN\_DLL in your ~/.bashrc

## <span id="page-1-3"></span>**Compiling with GNUmake files (deprecated)**

1. Make sure you have all required environment variables set correctly, e. g. \$MARLIN, \$LCIO etc. State 2.

make

### UserWorkbookCompilingMarlinTPC < ILCTPC < TWiki

in the root of the MarlinTPC directory. You will get a [MarlinTPC](https://twiki.cern.ch/twiki/bin/view/ILCTPC/MarlinTPC) executable in the [MarlinTPC/](https://twiki.cern.ch/twiki/bin/view/ILCTPC/MarlinTPC)bin 3. Run your local [MarlinTPC](https://twiki.cern.ch/twiki/bin/view/ILCTPC/MarlinTPC) binary:

\$HOME/MarlinTPC/bin/MarlinTPC myStreeringFile.xml

The binaries of the tools and examples are located in their respective directories.

- validation/generateRawData/generateRawData
- validation/generateRawData/generateRawData2
- validation/TPCGEMSimInput/CreateMuonsLCIO
- tools/BackgroundMerger/BackgroundMerger

They are LCIO standalone programs and do not provide Marlin processors.

**BEWARE:** The dependencies in the GNUMakefiles are not completely resolved. It is recommended to make clean and then recompile after each update!

-- [MartinKillenberg](https://twiki.cern.ch/twiki/bin/view/Main/MartinKillenberg) - 04 Jun 2008

This topic: ILCTPC > UserWorkbookCompilingMarlinTPC Topic revision: r11 - 2008-06-18 - MartinKillenberg

**OPETL** Copyright &© 2008-2021 by the contributing authors. All material on this **T**TWiki collaboration platform is the property of the contributing authors. or Ideas, requests, problems regarding TWiki? use [Discourse](https://discourse.web.cern.ch/c/collaborative-editing/wikis/12) or [Send feedback](https://twiki.cern.ch/twiki/bin/view/Main/ServiceNow)